**PhotoAlbumDeutsch**

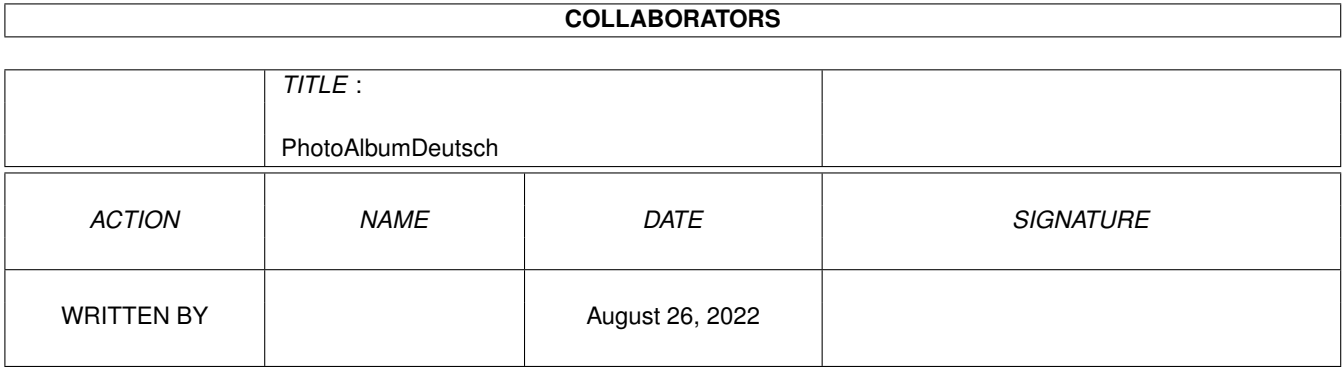

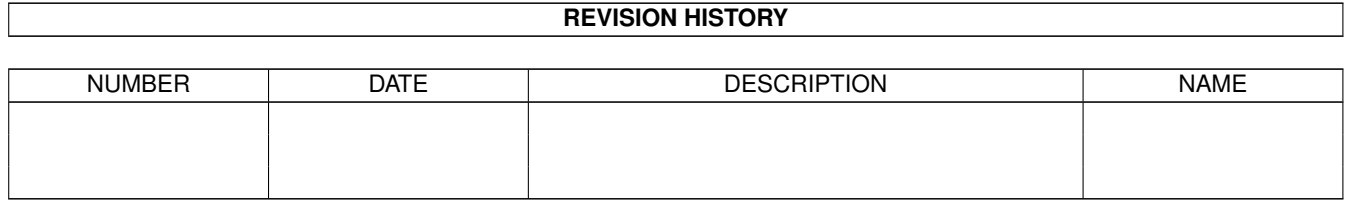

# **Contents**

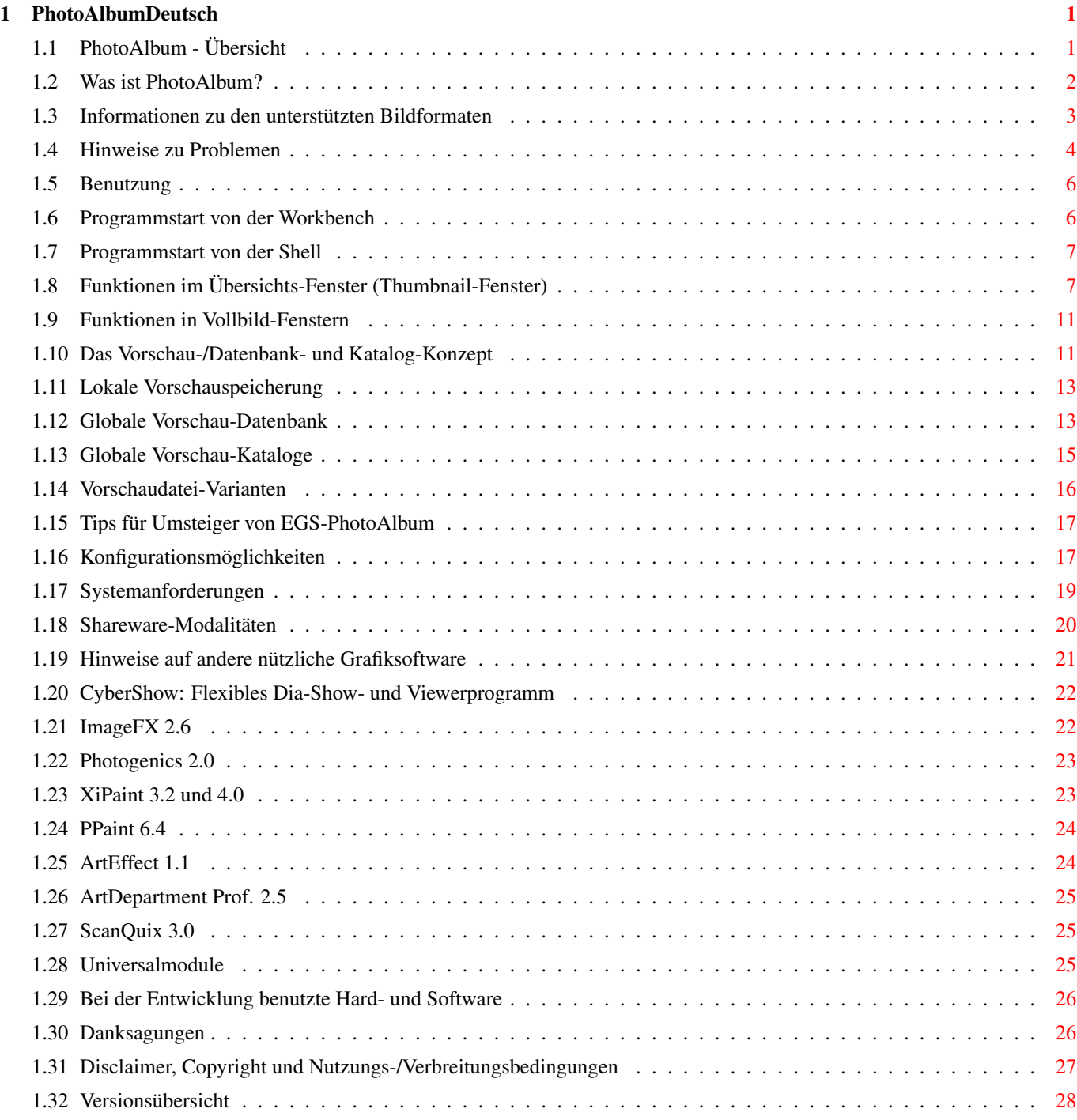

# <span id="page-3-0"></span>**Chapter 1**

==========

# **PhotoAlbumDeutsch**

## <span id="page-3-1"></span>**1.1 PhotoAlbum - Übersicht**

PhotoAlbum V5.0 (c) by Helmut Hoffmann 1996-98

+------------------komplett in deutsch erhältlich-----------------------------+ | Die blitzschnelle, intuitive Bildverwaltung für alle Amigas ab 0S3.0: | \* Nutzung von bis zu 256 Farben auf AGA-Amigas | | \* Nutzung von TrueColor/HighColor auf Grafikkarten mit CyberGraphX oder | dazu kompatiblen Systemen, wie z.B. der "Picasso 96"-Software! | (Echtfarbdarstellung bei Thumbnails und Vollbilddarstellung) | | \* Unterstützung von mehr als 20 Bildformaten (z.B. PhotoCD, IFF, JPeg (auch | | Progressive), TIF, PCX, BMP, Targa, PPM, YUV, ... & DataTypes inkl. 24Bit)| | \* Nutzung beliebig vieler Bildfenster inkl. schnellen Scroll- und | | Zoomfunktionen, Konvertierungsfunktionen, Direkttransfer-Funktionen, ... | | \* Font-sensitive Bild-Untertitel und Gadgetleiste (Fonts konfigurierbar) | | \* Unterstützung diverser Vorschaudatei-Varianten (komprimiert/schnell usw.) | | \* Funktionen zum Anlegen von Bilddatenbanken über viele Datenträger hinweg | | \* Konfigurierbarer Thumbnail-Cache \* Änderbare Bildkommentare | | \* Kopierfunktion für Bilder-Gruppen \* benutzerkonfig. ARexx-Kommandoz. | | \* optionales Katalogdatei-Konzept (eine Datei für viele Thumbnails) | | \* ARexx-gesteuerte Transfers zu ArtEffect,ADPro,PPaint,Pgs.2,ImageFX,XiPaint| | \* ARexx-Aufruf von CyberShow Pro und CyberTVPlayer als externe Viewer | | \* Präsentations-Funktion mit Übergangs-Effekten über CyberShow Pro | | \* Sortierfunktionen nach Name, Kommentar, Typ, Größe, ... \* Letzte-Seite-Kn.| | ->-> Meine neue EMail-Adresse für Rückfragen: 101.72723@germanynet.de <-<- | | Neu:Jetzt auch Paket-Sidegrade-Preise für CyberShow/PhotoAlbum-Einzel-Kunden| +->Besuchen Sie meine Homepage http://www.amigaworld.com/support/photoalbum/<-+ Hinweise: Dieses Programm ist Bestandteil des Komplettpakets aus \* Bildverwaltung PhotoAlbum (Aminet:gfx/misc/photoalbum##.lha) \* SlideShow/Viewer-Programm CyberShow Pro (Aminet:gfx/board/cybershow##.lha) Es kann komplett für nur 50DM bestellt werden. Zusätzlich besteht die Möglichkeit für je 10DM Aufpreis Universal-Module für diverse Programme mitzubestellen. Die Demo-Version stellt alle Bilder nur in Graustufen dar. Zur Nutzung der farbigen Darstellung bestellen Sie bitte das Komplettpaket.

Disclaimer, Copyright und Nutzungs-/Verbreitungsbedingungen Was ist PhotoAlbum? Informationen zu den unterstützten Bildformaten Hinweise zu Problemen (bitte unbedingt lesen!) Konfigurationsmöglichkeiten (WB-Tooltypes und Konfig.datei) Benutzungs-Anleitung Das Vorschau-/Datenbank- und Katalog-Konzept Systemvoraussetzungen Shareware-Modalitäten (Bestellhinweise für die Vollversion) Hinweise auf andere nützliche Grafiksoftware Bei der Entwicklung benutzte Hard- und Software Danksagungen Versionsübersicht

## <span id="page-4-0"></span>**1.2 Was ist PhotoAlbum?**

PhotoAlbum ist die sensationelle neue Bildverwaltung für alle Amigas ab OS3.0. Es zeichnet sich aus durch

- \* blitzschnelle Ladefunktionen für mehr als 20 Bildformate
- \* asynchrones Laden inkl. optionalem Voraus-Laden noch nicht sichtbarer Seiten (Laden Sie z.B. Vollbilder, während noch Thumbnails geladen werden); intelligentes Cache-Speicher-Management (Obergrenze konfigurierbar)
- \* einfachste Bedienung (Verschaffen Sie sich einen schnellen Überblick über ein Bilderverzeichnis
- oder eine ganze CD durch einfaches Auswählen des Verzeichnisses...) \* kombinierbare Bild-Untertitel (Name, Kommentar, Größe, Typ, ...);
- Font frei konfigurierbar (über Tooltype)
- \* hohe Funktionalität (beliebig viele Bildfenster mit Scroll- und Zoomfunktionen können geöffnet sein)
- \* Darstellung von Thumbnails und Vollbildern in reduzierten Farben auf allen Amigas sowie in Echtfarben unter CyberGraphX-komp. Grafikkarten (oder unter dazu Anwendungs-kompatiblen Systemen, z.B. "Picasso 96")
- \* Löschfunktion zum Ausmisten von Bildern (nur Vollversion)
- \* Kopierfunktion zum Kopieren von Bildgruppen in andere Verzeichnisse (nur ←- Vollvers.)
- \* ARexx-Ladekommandos für ADPro, ArtEffect, PPaint, XiPaint 4, ImageFX und

Photogenics (nur Vollv.)

- \* Aufruf von externen Viewern "CyberShow" und "CyberTVPlayer" direkt möglich (Kopieren Sie dazu bitte CyberShow und CyberTVPlayer in Ihr C:-Verzeichnis) (nur ←- Vollv.)
- \* Dia-Schau-Präsentations-Funktion in Zusammenarbeit mit CyberShow Pro.
- \* Konfigurierbare ARexx-Kommandozeile, nutzbar auch für externe Viewer (nur ←- Vollvers.)
- \* Änderbarer Bild-Kommentar (nur Vollversion)
- \* Speicherfunktionen zum Konvertieren von Bildern in diverse 24Bit-Formate (nur Vollversion)
- \* Direkttransfer-Funktion zu diversen Programmen (nur Vollversion)
- \* Vorschaudatei-Erzeugung (Dateien mit dem verkleinerten Abbild) für schnelleren Zugriff auf häufig zu betrachtende Verzeichnisse sowie zum Aufbau einer Bibliothek von Vorschaudateien von Bildern aus verschiedenen Datenträgern für komfortablen Zugriff.
- \* Erzeugung von Katalog-Dateien für große Thumbnail-Sammlungen (nur Vollvers.)
- \* Umfangreiche Sortierfunktionen

Die Demo-Version arbeitet nur in Graustufen. Die Ladefunktionen sind aber in der Vollversion für Farbbilder mindestens genauso schnell. Lediglich die Darstellung auf palettenorientierten Bildschirmen (bis zu 256 Farben) kann sich bei farbiger Darstellung etwas verlangsamen, da dann mehr Farben über das Betriebssystem angefordert werden müssen.

Viele weitere Funktionen (wie Suchen, Einteilung in Gruppen, bessere Darstellung in reduzierten Farben für AGA-Benutzer usw.) sind denkbar, wenn sich genügend Personen für das neue PhotoAlbum registrieren lassen...

Wenn Sie Vorschläge für weitere Verbesserungen haben, so geben Sie diese bitte auf dem Bestellformular mit an.

#### <span id="page-5-0"></span>**1.3 Informationen zu den unterstützten Bildformaten**

PhotoAlbum kann zur Zeit folgende Formate direkt lesen:

1) IFF-ILBM (alle Standardformate 1 bis 8Bit, EHB, HAM6, HAM8, 15Bit, 24Bit)

2) PhotoCD (Base-Size 768x512 oder 512x768; linear 24Bit RGB)

3) JPeg (Farb- und Graubilder; inkl. Progressive-JPeg)

```
4) PPM/PBM (P1&P4 s/w, P5 Graubilder, P6 Farbbilder)
```

```
5) QRT (auch als Dump-Format bei PD-Raytracern wie POV-Ray bekannt)
```

```
6) Targa (1/8/15/16/24/32Bit; auch RLE-kompr. und interleaved)
```

```
7) PCX (kompr.&unkompr. Formate für EGA1-4Bit, VGA 8Bit grau/Colormap und 24Bit)
```
8) BMP (unkompr. 24Bit RGB, 1Bit, 4Bit und 8Bit Colormap;RLE-kompr. 8Bit und 1Bit)

- 9) TIF (Packbit-kompr.&unkompr. Motorola&Intel-Form. 24Bit,1-8Bit grau/Colormap)
- 10) DEEP-Format (kompr.&unkompr. IFF-DEEP 24Bit und 32Bit Formate)
- 11) YUV-Format (Farbig 1:1:1, 2:1:1, 4:1:1 und Graustufen)
- 12) VLab-Rohformat (Farbig 1:1:1, 2:1:1, 4:1:1 und Graustufen)
- 13) RGB-Formate (IFF-RGB: RGB8 und RGBN komprimiert; RGB5 unkomprimiert)
- 14) HHsYUVSq-Sequenzformat (sequentiell und Random-Access)
- 15) IFF-PBM (DPII) Formate
- 16) ACBM (IFF-ACBM: 1 bis 8Bit, EHB, HAM6, HAM8)
- 17) FBM (8Bit grau/Colormap und 24Bit)
- 18) Sun raster (unkompr. Formate für 1Bit, 8Bit grau/ColorMap und 24Bit)
- 19) MacPaint (kompr. 1Bit-Format; nur Dataforks werden akzeptiert)

20) HHsXRL-Formate (1-8Bit ColorMap inkl. HAM6/8, 8Bit grau, 24Bit RGB komprimiert ←-  $\rightarrow$ 

- 21) binary-EPS-Bitmaps (RGB,CMYK)
- 22) TBCPlus-Frames und Fields

Zusätzlich werden Bild- und Animations-DataTypes unterstützt (Für Animations-Datatypes wird mindestens OS3.1 benötigt). Seit Version 4.0 wird auch das 24Bit-Datatype-Interface des modernen V43-picture.datatypes unterstützt (enthalten bei Picasso 96-Software; ggf. auch kompatibel zu V43-Datatype für das CyberGraphX-Systems, falls dieser nicht aufgrund von Zeitbeschränkungen abgelaufen ist).

Bei Problemen beim Laden von Bildern mit DataTypes oder in einem der oben genannten Formate von CD-ROMs u.ä. lesen Sie bitte die

> Hinweise zu Problemen .

### <span id="page-6-0"></span>**1.4 Hinweise zu Problemen**

1. Probleme beim Laden bestimmter Bildformate ---------------------------------------------

Wenn Sie Probleme haben, Bilder in einem der unterstützten Formate (besonders von CD-ROMs bei DataTypes oder PCX-VGA) anzuzeigen und sich sicher sind, daß Sie noch genügend Speicher frei haben, prüfen Sie bitte folgendes:

- a) Dateisysteme: gewisse Zusatz- oder Ersatz-Dateisysteme von Fremdherstellern sind fehlerhaft oder unvollständig (d.h. unterstützen einige selten gebrauchte DOS-Funktionen nicht). Versuchen Sie das Bild auf ein Standard-Device (z.B. RAM:) zu kopieren und von dort zu betrachten. Falls dies klappt wissen Sie, daß Sie ein Filesystemproblem haben. Für CD-ROM-Zugriffe empfehle ich folgende Filesysteme, wovon ich 1) und zwei 2) selbst getestet habe:
	- 1) Original AmigaDOS OS3.1 CD-ROM-Filesystem
	- 2) AmiCD-Filesystem V1.15 oder höher
	- 3) BabelCDROM FileSystem V1.2 oder höher

Diverse Benutzer meldeten aber z.B. Problemen mit "AsimCD-Filesystem 3.0"; dieses Filesystem scheint daher nicht geeignet zu sein (möglicherweise unterstützt allerdings die neuere V3.4 alle benötigten Funktionen). Typische nicht implementierte oder fehlerhafte Funktionen in Dateisystemen: NameFromFH (wird für DataType-Zugriff benötigt) bzw. ExamineFH (für Formate wie PCX-VGA).

- b) DataTypes: Einige DataTypes sind instabil oder können bei bestimmten Bildern mit ungewöhnlichen Abmessungen oder unvollständigen Bildern abstürzen. Darauf habe ich keinerlei Einfluß. Bei Problemen mit bestimmten DataTypes sollten Sie nach neuen Versionen Ausschau halten oder sich an den DataType-Autor wenden.
- c) 24Bit-Datatype-Systeme: Die seit kurzem auch unterstützten 24Bit-Datatypes bergen zusätzliche Risiken. Meine Routinen sind mit dem Picasso 96-24Bit-PictureDatatype getestet. Einige konkrete Datatypes kommen mit dem neuen System nicht klar, was sich in unterschiedlichen Reaktionen äußern kann. In manchen Fällen hilft es dann, das 24Bit-Interface abzuschalten, um das Bild über das alte Interface anzusprechen. Die DataTypes können per Einstellungsmenü auch ganz abgeschaltet werden.

2. Darstellungsprobleme beim horizontalen Scrollen auf CyberVision 64-Karte ---------------------------------------------------------------------------

Einige CyberVision 64-Benutzer haben von Darstellungsfehlern beginnend mit CyberGraphX 2.12 (mind. bis 2.15; cybergraphics.library V40.62 und 40.64) auf 24Bit-Screens berichtet. Diese tauchen nicht auf mit älteren Library-Versionen (V40.58), anderen Bildschirmen oder anderen Grafikkarten. Zur Umgehung gibt es die Option "CV64Patch" (Settings-Menü, Tooltype), die Sie probieren können, falls solche Probleme auftreten. Da diese Option die Darstellung etwas verlangsamen kann, sollte sie nur als Übergangslösung benutzt werden. Seit CyberGraphX V2.18 sollten die Probleme nicht mehr auftreten.

3. Probleme beim Einstellen von Screenmodes -------------------------------------------

Die Vorgabe eines speziellen Screenmodes kann teilweise recht schwierig sein. Screenmode-Namen sind grunsätzlich in ->exakter<- Form einzugeben; dabei kommt es insbesondere auch auf Groß- und Kleinschreibung sowie ggf. im Namen enthaltene Leerzeichen an. Die korrekte Schreibweise der Screenmodes kann ormalerweise anhand von Screenmode-Requestern ermittelt werden (auch PhotoAlbum bietet einen Screenmode-Requester).

Hinweis für CyberGraphX-Nutzer: Screenmode-Namen enthalten u.U. ein spezielles Zeichen "\$\times\$" in der Auflösung. Dabei handelt es sich teilweise NICHT um den Buchstaben x, sondern um das Multiplikationszeichen \$\times\$, welches über die Tastenkombination Alt-x erreicht wird (es liegt optisch etwas höher als der Buchstabe x).

Bei Problemen mit CyberGraphX-Screenmodes kann es ggf. helfen, diese mit "CVMode" unter neuem Namen erneut abzuspeichern. Dies sollte sicher stellen, daß die Screenmodes auch unter dem dargestellten Namen verfügbar sind (andernfalls könnte es sein, daß im Zuge von CyberGraphX-Updates die in Screenmoderequestern dargestellten Namen von den intern in CyberGraphX benutzten Namen abweichen und daher bei Einstellung als Tooltype o.ä. nicht akzeptiert werden).

Zur vereinfachten Auswahl von Screenmodes gibt es die Tooltypes "Width", "Height" und "Depth". Durch diese kann ein Screen mit den gewählten Abmessungen in maximaler Farbtiefe bzw. in einer vorgewählten Farbtiefe (Bitplane-Anzahl) geöffnet werden (ein möglichst passender Screenmode wird dazu automatisch ausgesucht).

4. Probleme mit Dateiauswahl-Requester-Hacks als ASL-Ersatz (MFR) -----------------------------------------------------------

Ich habe von einigen Benutzern gehört, daß MFR (zumindest in einigen Versionen) nicht die von meinem Programm benötigten Optionen korrekt unterstützt. Dies führt dazu, daß eine einzelne ausgewählte Datei ignoriert wird (und dann das komplette Verzeichnis dargestellt wird). Ich rate daher grundsätzlich von der Benutzung solcher System-Hacks ab; falls Sie nicht ohne sie leben können, sollten Sie mindestens zwei Dateien per Multi-Selekt auswählen, was dann funktionieren soll.

5. Aufruf von externen Programmen (CyberShow, CyberTVPlayer) ------------------------------------------------------------ Damit die externen Kommando-Aufrufe funktionieren, müssen sich die Befehle "cybershow" und "cybertvplayer" im C:-Verzeichnis befinden, oder es muß zumindest ein Assign von C: auf dem Verzeichnis liegen. Die Einstellung in einem Suchpfad reicht leider i.d.R. nicht aus.

#### <span id="page-8-0"></span>**1.5 Benutzung**

Benutzungs-Anleitung:

Programmstart von der Workbench Programmstart von der Shell Funktionen im Übersichts-Fenster (Thumbnail-Fenster) Funktionen in Vollbild-Fenstern Das Vorschau-/Datenbank- und Katalog-Konzept

#### <span id="page-8-1"></span>**1.6 Programmstart von der Workbench**

Wenn Sie PhotoAlbum per Doppelklick von der Workbench starten, können Sie zusätzliche Icons von Bildern, Bildverzeichnissen oder ganzen Datenträgern (z.B. Bilder-CD-ROMs) per Multiselect mitwählen und so automatisch einlesen lassen. Klicken Sie z.B. einmal auf PhotoAlbum und dann (bei gedrückter Shift-Taste) doppelt auf ein CD-Icon um den Inhalt der CD vollständig zu betrachten (Warnung: das komplette Scannen einer CD kann einige Zeit in Anspruch nehmen).

Wenn Sie PhotoAlbum ohne Bildparameter starten, erscheint normalerweise ein Auswahlrequester. Wählen Sie dort ein Verzeichnis (ggf. auch nur bestimmte Dateien oder ein Suchmuster). Danach erfolgt sofort die Darstellung der

Thumbnails in einem Fenster. Sie können sowohl echte Bilddateien/Verzeichnisse als auch Datenbank-Vorschau-Verzeichnisse/Dateien auswählen. Der Scan-Modus wird nach der Art der ersten gefundenen Datei automatisch festgelegt.

Neu: Wenn Sie "ShowDataBase" als Tooltype einstellen und außerdem einen gültigen "DataBasePath" konfiguriert haben, der auf eine Datenbank-Vorschau-Verzeichnisstruktur zeigt, wird die gewählte Datenbank sofort angezeigt, ohne daß vorher ein Dateirequester erscheint. Natürlich können Sie zu einem späteren Zeitpunkt per Menüfunktionen ein neues Verzeichnis wählen oder weitere Bilder zur Datenbank hinzufügen.

Durch

Tooltypes können Sie PhotoAlbum vielfältig konfigurieren, z.B. einen eigenen Screen wählen oder einen Untertitelfont einstellen usw.

Seit V3.0 gibt es auch eine Konfigurationsdatei, die vom Programm aus gespeichert werden kann.

#### <span id="page-9-0"></span>**1.7 Programmstart von der Shell**

Beim Programmstart von der Shell können Sie eine Reihe von Parametern wählen, die teilweise den Tooltypes beim WB-Start entsprechen. Zusätzlich wird ggf. vorher eine von PhotoAlbum aus gespeicherte Konfigurationsdatei berücksichtigt. Es kann auch explizit eine zu ladende Konfigurationsdatei angegeben werden. Erfolgt der Programmstart ohne Angabe eines Show-Pfades, erscheint ein Auswahlrequester beim Programmstart.

```
Parameter beim Shell-Start:
```

```
Show (Pfad eines darzustellenden Verzeichnisses oder eines darzu-
  stellenden Kataloges; z.Zt. kann hier nur ein Verzeichnis oder
  ein Katalog angegeben werden; Muster werden nicht unterstützt)
DB=DataBaseSavePath (Pfad zum Speichern von Datenbank-Vorschaudateien)
LoadConfig (Pfad & Name einer zu ladenden Konfigurationsdatei; eine
    solche kann von PhotoAlbum aus z.B. in ENV:photoalbum.cfg
    erzeugt und dann zur Nutzung mit LoadConfig umbenannt werden)
SM=Screenmode (Mode)
PS=PublicScreen (Name)
W=Width (Bildschirmbreite)
H=Height (Bildschirmhöhe)
D=Depth (Bildschirmfarbtiefe)
Cache=kBytes (Cache-Obergrenze in kBytes)
AutoCache=PercentOfMemory (automatische Anpassung der Cacheobergrenze
         in %-Abhängigkeit vom freien Speicher)
```
#### <span id="page-9-1"></span>**1.8 Funktionen im Übersichts-Fenster (Thumbnail-Fenster)**

Das Übersichts-Fenster dient zur Darstellung der verkleinerten Bilder (Miniatur-Bilder; auch Thumbnails genannt). Es ist immer geöffnet und beinhaltet in Menüs die wesentlichen Steuerfunktionen des Programms. Einige Funktionen (z.B. Blättern) lassen sich auch über Gadgets ansprechen.

Die Miniatur-Bilder können (wie Gadgets) mit der Maus selektiert werden. Mit Shift und der linken Maustaste können Sie auch eine Mehrfach-Selektion vornehmen. Ein Doppelklick auf ein Bild öffnet dazu ein Vollbildfenster

Sind mehrere Bilder selektiert und wird danach ein Doppelklick auf ein selektiertes Bild durchgeführt, werden alle selektierten Bilder geöffnet.

Über Menüfunktionen im Thumbnail-Fenster können Sie

.

\* ein neues Verzeichnis wählen (die alten Bilder werden freigegeben; Sie können sowohl ein echtes Bildverzeichnis als auch ein Datenbankverzeichnis wählen; bei Wahl eines Datenbankverzeichnisses wird zunächst nur auf die Vorschaubilder zugegriffen. Erst bei Zugriff auf die Vollbilder müssen die Original-

datenträger mit den Vollbildern eingelegt (verfügbar) sein.) \* ein zusätzliches Verzeichnis hinzufügen (die alten Thumbnails bleiben erhalten) \* einen neuen Bildschirm wählen (Screenmode-Requester) \* die Seiten blättern (Blättern ist auch über die Knopfleiste oder die Cursortasten links/rechts möglich); Neu: Jetzt auch Funktion für "Letzte Seite" \* Informationen zum Programm abrufen (bei Vollversion: inkl. Benutzer-Daten) \* das Programm beenden \* Thumbnails auswählen (Select-Funktionen): Mit "Select all" wählen Sie alle Dateien, auch solche, die noch nicht gelesen wurden. Mit "Select with preview" werden nur bereits gelesene Bilder gewählt, für die eine Vorschaudatei beim ersten Lesen existierte; mit "Select without preview" werden entsprechend bereits gelesene Bilder gewählt, für die keine Vorschaudatei beim ersten Lesen existierte. \* Informationen für alle selektierten Bilder abrufen (for jedes gewählte Bild erscheint ein Requester mit Informationen; mit "OK" können Sie den nächsten Informationsrequester abrufen; mit "Cancel" können Sie den Informationsvorgang abbrechen. Der Informationsrequester enthält detaillierte Informationen wie den kompletten Bildpfad/Name, Dateigröße, Bildabmessungen, Dateityp, Kommentar, Änderungsdatum, Schutz-Flags, Bildnummer und ob eine Vorschaudatei während des ersten Lesens existierte.) \* Bild-Fenster für alle selektierten Thumbnails öffnen \* alle Bildfenster auf einmal schließen \* Sortierfunktionen für alle Bilder aufrufen (Sortierung nach Pfad, Dateiname, Kommentar, Dateityp, Dateilänge, Bildabmessungen): Sortierung nach Datei-Pfad, Datei-Name, Kommentar und Dateilänge ist jederzeit möglich, wenn keine Ladefunktion stattfindet. Sortierung nach Dateityp und Bildabmessungen ist nur sinnvoll möglich, wenn bereits alle Bilder geladen worden sind, da andernfalls für die noch nicht geladenen Bilder keine Daten vorliegen (diese landen dann alle unsortiert am Anfang vor den schon geladenen Bildern). Nach dem Hinzufügen neuer Bilder ist die Sortierreihenfolge undefiniert (Sortieren Sie bitte neu nach dem Hinzufügen von Bildern). Wenn Sie verschiedene Sortierkriterien nacheinander anwenden, bleibt die vorher erreichte Sortierung für solche Bilder erhalten, die nach dem letzten Kriterium ← als gleich betrachtet werden (Bsp. Sortieren nach Dateilänge und dann nach Dateityp) ← . Default-Reihenfolge nach dem Laden von Bildern ist immer Pfad-Sortierung. \* Alle gewählten Bilder in ein neues Verzeichnis kopieren: Das Ziel-Verzeichnis wird abgefragt, dann werden alle gewählten Bilder in ihrer unveränderten Originalform dorthin kopiert, falls möglich. Der Requester, der das Ziel-Verzeichnis abfragt, ist ein reiner Verzeichnis-Requester, indem keine Dateinamen erscheinen oder gewählt werden können! Standardmäßig wird seit V3.3 ein Warnrequester dargestellt, wenn im Zielverzeichnis eine zu kopierende Datei bereits vorhanden ist. Es kann dann zwischen "Überschreiben" und

"Auslassen" dieser Datei gewählt werden. Der Warnrequester erscheint auch beim Konvertieren und läßt sich über das Einstellungsmenü abschalten.

\* die Dateien zu allen selektierten Bilder löschen und auch von der Darstellung entfernen (nur Vollversion)

- \* alle selektierten Thumbnails von der Darstellung entfernen ("Remove selected pictures"); diese Funktion entfernt die Bilder aus der internen Bild-Liste und Darstellung und schließt ggf. auch die Bildfenster dazu. Die Bild-Dateien bleiben aber unverändert erhalten.
- \* die Vorschaudateien zu allen selektierten Bildern löschen (nützlich, wenn Sie z.B. Einträge aus einer Datenbank entfernen wollen, deren Bilder auf CD-ROMs liegen; so sparen Sie sich den unnützen Lösch-Zugriff auf die schreibgeschützten CDs)
- \* ARexx-Ladekommandos für alle gewählten Bilder an ADPro, ArtEffect, PPaint, XiPaint (ab V4.0), ImageFX oder Photogenics (ab V2.0) schicken; diese direkt von den Thumbnails aus wählbaren Funktionen benutzen die Ladefunktionen der entsprechenden Programme und sollten daher nicht mit den Transferfunktionen verwechselt werden, die die Vollbilder direkt an andere Programme übertragen. Die Ladekommandos der externen Programme müssen die gewünschten Dateiformate auch unterstützen. Meine

#### Universalmodule

können bei einigen Programmen dazu beitragen.

\* CyberShow oder CyberTVPlayer für die gewählten Bilder aufrufen (Die entsprechenden Programme finden Sie z.B. auf Aminet in gfx/board; zur Benutzung mit PhotoAlbum sollten sie im C:-Verzeichnis stehen!). Verschiedene Varianten z.B. zur Nutzung auf einem eigenen Screen (BestMode) oder auf dem PhotoAlbum-PublicScreen stehen bereit. Durch Aufruf von CyberShow als Fenster mit AutoScale-Option können jetzt auch übegroße Bilder mit nur wenig Speicherplatz dargestellt werden.

\* -> Präsentationsfunktion <- in Kombination mit

CyberShow Pro (seit V8.0).

Über ein

\*

Tooltype

in PhotoAlbum können Sie spezielle CyberShow-Optionen für die Präsentation festlegen (voreingestellt: BM SL PF Effect BT Delay 10); die Übergabe der Dateien erfolgt durch eine automatisch erzeugte Skript-Datei (t:cybershow.tmp). Manuell können solche Skripte auch noch individuelle Befehle zum Auswählen eines Effektes oder einer Zeit enthalten. Zur Nutzung dieser Funktion sollte CyberShow in Ihrem C:-Verzeichnis liegen!

\* Benutzerdefiniertes ARexx-Kommando für alle gewählten Bilder ausführen. Dieses kann per

Tooltypes

konfiguriert werden.

Als Beispiel für die Nutzung ist ein CyberShow-Aufruf voreingestellt, der aber auch bereits intern fest vorhanden ist. Alle ARexx-Aufrufe und externen Programmaufrufe blockieren zur Zeit PhotoAlbum solange, bis sie komplett abgearbeitet wurden.

\* Größe und Art der Thumbnail-Felder einstellen (bei "variable" belegen die Miniatur-Bilder je nach Größe unterschiedlich viel Raum auf der Seite; andernfalls wird ein fester Rahmenbereich reserviert. Die tatsächliche Thumbnail-Größe kann etwas kleiner als die Feldgröße ausfallen, da die speziellen skalierten Ladefunktionen zur Zeit nur bestimmte Skalierungen unterstützen); neu: für das JPeg-Laden kann jetzt optional eine feinere (aber langsamere) Ladeskalierung eingestellt werden; Feld-Größe und Art kann auch per

> Tooltypes eingestellt werden.

Vorschaudateien

erzeugen lassen (für alle Dateien, für alle gewählten Dateien, oder für alle neu hinzugekommenen Dateien, die noch keine Vorschaudatei besitzen) (nur Vollversion) \* ein separates Datenbank-Verzeichnis zum Speichern wählen; andernfalls werden lokale Vorschaudateien erzeugt (nur Vollversion) \* das gewählte Datenbank-Verzeichnis freigeben (nur möglich, wenn nicht benutzt) \* den Cache-Speicher für Thumbnails freigeben (die Obergrenze kann jetzt im Einstellungs-Menü prozentual eingestellt werden) \* Status-Informationen zur Gesamtmenge der gelesenen Thumbnails abrufen (gelesene Dateien, unbrauchbare Dateien, gelöschte Dateien, gewählte Dateien, Speicherverbrauch, Datenbank-Pfad usw.) \* Bilduntertitel wählen (z.B. Pfad, Bildtyp, Größe, Dateikommentar usw.); den gewünschten Untertitel-Zeichensatz können Sie per Tooltype einstellen \* Einstellungen verändern (z.B. AutoCache als %-Anteil vom freien Speicher,

Durchsuchung von Unterverzeichnissen, Unterstützung teil-defekter Bilder, feinere (aber langsamere) Skalierung (beeinflußt z.Zt. nur JPeg-Laden), Einblendung eines änderbaren Dateikommentar-Feldes, JPeg-Speicherungsparameter, optionale Warnrequester vorm Überschreiben von Dateien oder Beenden, Datatype-Nutzungs-Optionen (siehe Tooltypes

für Erklärung) usw.)

Durch einen Knopf können Sie zwischen den Betriebsarten "Preload" (Vorausladen der Bilder folgender Seiten) und "No preload" (kein Vorausladen) wechseln.

Der Stop-Knopf kann benutzt werden, um Funktionen wie Verzeichnis-Scannen, Vorausladen von Thumbnails, Laden von Vollbildern oder Speichern von Vorschaudateien abzubrechen.

Optional erscheint unter der Knopfleiste ein änderbares Bild-Kommentar-Feld (dies kann im Einstellungsmenü geändert oder über einen Tooltype voreingestellt werden). Das Kommentar-Feld zeigt den Dateikommentar des zuletzt gewählten Bildes. Sie können den Kommentar im Feld ändern (nur in Vollversion). Nach dem Betätigen der Return-Taste wird der neue Kommentar für die zuletzt gewählte Datei und (falls vorhanden) ihre zugehörige Vorschaudatei gesetzt. Dadurch kann auch der Kommentar von CD-ROM-Bildern verändert werden, wenn dazu in einem separaten Datenbank-Verzeichnis Vorschaudateien auf Festplatte existieren.

Durch Doppelklicks auf die Thumbnail-Bilder können Sie die Bilder in voller Größe laden und betrachten (->

Vollbildfenster

). Dabei können (in Abhängigkeit nur

vom Speicher) beliebig viele Fenster geöffnet werden. Sie können in den Bildern Scrollen und Zoomen (Vergrößern und Verkleinern). Es ist sogar möglich, mehrere Ansichten des selben Bildes gleichzeitig zu öffnen, um z.B. diverse Ausschnitte separat in verschiedenen Zoom-Stufen zu betrachten...

Zum Seitenblättern im PhotoAlbum können auch die Cursortasten links/rechts

benutzt werden.

#### <span id="page-13-0"></span>**1.9 Funktionen in Vollbild-Fenstern**

Die Vollbildfenster lassen sich z.B. durch Doppelklicks auf die Thumbnails öffnen. Dabei können auch mehrere Fenster (Ansichten) des gleichen Bildes geöffnet sein (z.B. zum Betrachten unterschiedlicher Ausschnitte oder unterschiedlicher Vergrößerungsstufen).

In den Vollbild-Fenstern stehen folgende Funktionen zur Verfügung:

- \* Abspeichern des Bildes in diversen Formaten (24Bit, 12Bit) (nur Vollversion); zum Abspeichern in JPeg können zusätzliche Einstellungen im Einstellungsmenü des Thumbnail-Fensters vorgenommen werden.
	- Tip: Um ein Bild im unveränderten Original-Dateiformat zu kopieren, kann man die Bilder-Kopierfunktion aus dem Thumbnail-Hauptfenster verwenden. Damit können auch mehrere gewählte Bilder gleichzeitig in ein neues Verzeichnis kopiert werden.
- \* Übertragen des Bildes an diverse Mal-Programme (z.Zt. ImageFX und XiPaint) (nur Vollversion)
- \* Öffnen eines zusätzlichen Ansichts-Fenster zum aktuellen Bild
- \* Schließen des Fensters (über Esc, Menüfunktion oder Close-Gadget)
- \* Schließen aller Ansichts-Fenster zum aktuellen Bild (Close window group)
- \* Zoomfunktionen zum Vergrößern/Verkleinern (über Menü oder die Tasten +, \* und -)
- \* Scrollfunktionen (über Scrollbars oder die Cursortasten; zusammen mit Shift wirken die Cursortasten sehr fein; zusammen mit Alt bewirken die Cursortasten einen Sprung zum entsprechenden Bildrand)

Es können (in Abhängigkeit nur vom Speicher) beliebig viele Vollbildfenster geöffnet sein.

#### <span id="page-13-1"></span>**1.10 Das Vorschau-/Datenbank- und Katalog-Konzept**

Um beschleunigt auf häufig zu betrachtende Verzeichnisse zugreifen zu können oder um eine Bilddatenbank anlegen zu können, die sich über Bilder vieler Datenträger erstreckt, besitzt PhotoAlbum ein leistungsfähiges Vorschau-, Datenbankkonzept und Katalogkonzept. Für verschiedene Anwendungszwecke bietet PhotoAlbum dabei drei unterschiedliche Konzepte an:

1.

Lokale Vorschauspeicherung 2. Globale Vorschau-Datenbank (aus Einzeldateien)

2.

Globale Vorschau-Kataloge (kompakte Katalogdatei)

Unabhängig von dem Konzept kann für die Vorschaubilder zwischen diversen Speichervarianten der Bilder gewählt werden, die sich je nach Anwendungszweck für platzsparende oder zugriffsschnelle Speicherung eignen:  $\rightarrow$ 

#### Vorschaudatei-Varianten (Komprimierungsart usw.)

Globale Vorschau-Kataloge können z.Zt. nur aus bereits bestehenden Vorschau-Dateien (sowohl lokale Vorschaudateien als auch Vorschaudatanbanken) zusammengesetzt werden. Zu diesem Zweck müssen daher zunächst ebenfalls einzelne Vorschaudateien erzeugt werden. So ist es auch möglich, für verschiedene Bilder verschiedene Vorschaudatei-Varianten zu wählen.

Bei der Erzeugung der Vorschaubilder wird die eingestellte Feldgröße benutzt. Die gewählte Feldgröße hat entscheidenden Einfluß auf die spätere Länge der Vorschaudateien. Wenn Sie ein großes Format gewählt haben, wird entsprechend viel Speicherplatz auf Ihrer Platte verbraucht. Andererseits stellt die in der Vorschaudatei gespeicherte Darstellung auch eine Obegrenze beim späteren Darstellen der Thumbnails dar. So ist es zwar möglich, groß abgespeicherte Vorschaubilder in kleinerer Form darzustellen; umgekehrt ist dies aber nicht möglich. Selbstverständlich können einmal erzeugte Vorschaudateien später durch erneutes Erzeugen überschrieben werden. Bei einer Neu-Erzeugung wird immer das Originalbild herangezogen, so daß dann auch ein Wechsel von einer kleinen Darstellung zu einer großen oder von einer niedrigen Bildqualität zu einer höheren möglich wird.

Die Vorschaudatei-Erzeugung wird über die Menüpunkte "Save thumbnail previews" gestartet. Wahlweise kann die Erzeugung für alle Dateien ("for all files"), für selektierte Dateien ("for selected files") order für alle neuen Dateien ("for new files") durchgeführt werden. Als neue Dateien gelten dabei solche Dateien, für die zum Zeitpunkt des Verzeichnis-Scannings noch keine Vorschaudatei existierte. Vor der Erzeugung wird das gewünschte

Vorschaudateiformat

abgefragt. Der Erzeugungsvorgang kann eine Weile dauern, da alle ← Bilder im

Original gelesen werden müssen. Durch den "Stop"-Knopf kann der Vorgang abgebrochen werden. Andere Operationen (wie Blättern) sind während der Vorschauerzeugung nicht möglich. Treten fatale Fehler (z.B. "Datenträger voll") bei der Erzeugung auf, wird diese automatisch komplett abgebrochen.

Bitte beachten Sie, daß die Vorschaudatei-Erzeugung nicht gestartet werden kann, solange noch Bilder geladen werden. Schalten Sie einfach das "Preloading" aus bzw. drücken Sie den "Stop"-Knopf damit die Ladevorgänge beendet werden und Sie die Vorschau-Erzeugung starten können.

Falls sich PhotoAlbum nicht im Datenbank-Modus befindet, werden Vorschaubilder mit der Endung ".pre" im Bildverzeichnis erzeugt

(

#### Lokale Vorschauspeicherung

). Durch Auswahl eines separaten Datenbank-Speicherverzeichnisses ("DataBase save directory") können Sie den

#### Datenbank-Modus

festlegen. In diesem Fall werden die Bilder

in Unterverzeichnissen des gewählten Zielverzeichnisses angelegt. Dabei wird der absolute Bildpfad (inkl. Datenträgername) in Unterverzeichnisse aufgespalten und im gewählten Zielverzeichnis nachgebildet. Bei der Wahl des Verzeichnisses können Sie im ASL-Requester auch ein neues (nicht existierendes) Verzeichnis angeben und so erzeugen lassen.

Zum späteren Betrachten der Datenbank-Bilder kann das Datenbank-Verzeichnis oder ein Unterverzeichnis daraus als Bildverzeichnis gewählt werden. Es können auch unterschiedliche Datenbank-Verzeichnisse für unterschiedliche Bereiche angelegt und dann unabhängig voneinander benutzt werden. Bei der Betrachtung ist zu beachten, daß Unterverzeichnisse nur mit durchsucht werden, wenn dies nicht per Tooltype oder Menü deaktiviert wurde.

Frühere Benutzer des alten EGS-PhotoAlbum sollten noch die Umsteiger-Tips lesen.

#### <span id="page-15-0"></span>**1.11 Lokale Vorschauspeicherung**

Das lokale Vorschau-Konzept bietet sich z.B. an, wenn Sie auf einer Festplatte Verzeichnisse mit Bildern haben, die häufiger gewechselt werden. Die Vorschaudateien werden dabei jeweils in das Verzeichnis des zugehörigen Original-Bildes abgespeichert. Sie erhalten dabei die zusätzliche Endung ".pre". Durch das Abspeichern von Vorschau-Dateien kann der Zugriff auf solche Verzeichnisse enorm erhöht werden (abhängig vom gewählten Vorschau-Format).

Vorteile der lokalen Speicherung:

- + Bilder und zugehörige Vorschau-Dateien sind direkt zusammen, so daß kein Durcheinander entstehen kann
- + Bilder können (z.B. über Directory-Tools oder Shell-Befehle) problemlos zusammen mit ihren Vorschaudateien gelöscht, umbenannt oder in andere Verzeichnisse verschoben/kopiert werden; die Vorschaudateien behalten dabei immer ihre Gültigkeit solange sie den Namen des Bildes mit der zusätzlichen Endung ".pre" haben.

Nachteile der lokalen Speicherung:

- Für CD-ROM-Verzeichnisse ungeeignet (es sei denn, virtuell beschreibbare CD-Systeme werden benutzt)
- Die Original-Bildverzeichnisse werden durch die Vorschaudateien aufgebläht
- Zum Betrachten der Vorschaubilder (Thumbnails) muß immer der Datenträger vorhanden sein, der auch die Bilder enthält

Sofern Sie nicht als Ausgangsbasis ein Datenbankverzeichnis wählen oder ein separates Save-Directory für die Thumbnails wählen, befindet sich PhotoAlbum im lokalen Modus und speichert Vorschaudateien im Bildverzeichnis.

Im lokalen Modus zeigt der Status-Text die Bildnummern in der Form "Pics #1 to #..." an.

#### <span id="page-15-1"></span>**1.12 Globale Vorschau-Datenbank**

Das globale Datenbank-Konzept bietet sich an, wenn Sie größere ← Sammlungen von Bildern auf unterschiedlichen Datenträgern (z.B. CD-ROMs) haben, auf die Sie zentral zugreifen wollen. Die Vorschaudateien werden unabhängig vom Original-Bilder-Datenträger gesammelt gespeichert; sie erhalten bei der

Erzeugung den Namen der Original-Bilddatei und werden in Unterverzeichnissen gespeichert, die die Verzeichnisstruktur (einschließlich des Datenträgernamens) wiederspiegeln. Das Verzeichnis der Vorschaudatei spielt jedoch für die spätere Nutzung keine Rolle, da der eigentliche Bildpfad intern in der Datei enthalten ist. Die Aufteilung auf die Verzeichnisstruktur dient nur der Übersichtlichkeit und der Vermeidung von Überschneidungen (wenn Bilder gleichen Namens in verschiedenen Verzeichnissen oder auf verschiedenen Datenträgern existieren). Der Name der Vorschaudatei muß jedoch mit dem Namen des eigentlichen Bildes (auf dem Bild-Datenträger) übereinstimmen, damit eine Zuordnung möglich ist!

Vorteile der Datenbank-Speicherung:

- + Vorschaudateien sind gesammelt in einem eigenen Verzeichnis (i.d.R. auf der Festplatte)
- + Zugriffe auf alle Vorschaubilder der Datenbank sind möglich, ohne daß der Original-Datenträger bereitstehen muß; nur beim Zugriff auf das Vollbild wird der Datenträger benötigt und bei Bedarf angefordert.
- + Bilder unterschiedlichster Quellen können gemeinsam verwaltet werden; auch für Bilder-Sammlungen auf CD-ROMs ist dieses Konzept geeignet

Nachteile der Datenbank-Speicherung:

- Überblick über Zusammenhänge von Vorschaudateien und Originalbildern kann verloren gehen
- Operationen wie Umbenennen oder Verschieben des Originalbildes können die Verbindung zur Vorschaudatei abbrechen. Auch ein Verschieben der Vorschaudatei ist nicht sinnvoll, da nur der intern gespeicherte Pfad wesentlich ist; es ist allerdings möglich, Bild und Vorschaudatei übereinstimmend umzubenennen, solange das Verzeichnis des Originalbildes nicht geändert wird.

Um das Datenbank-Konzept zu aktivieren muß entweder manuell ein separates Thumbnail-Save-Verzeichnis gewählt werden oder ein Datenbankverzeichnis zur Darstellung angewählt werden. In diesem Fall können Sie weitere Bilddateien durch "Add directory" hinzufügen. Ein Verzeichnis wird beim Einlesen nur dann als Datenbankverzeichnis erkannt, wenn es KEINE anderen Dateien als Datenbankvorschaudateien enthält. Falls Sie nur ein Datenbankverzeichnis zum Lesen auswählen und dann neue Bilder durch "Add Directory" hinzufügen, können Sie Vorschaudateien für die neuen Bilder nur erzeugen, wenn Sie vorher ein Datenbankverzeichnis zum Speichern gewählt haben (dies ist notwendig, da PhotoAlbum nicht wissen kann, in welches Datenbankverzeichnis es die Bilder speichern soll). Nur wenn Sie per

WB-Tooltype

ein Datenbankverzeichnis

vorgewählt haben, brauchen Sie keines mehr manuell auszuwählen.

Im Datenbank-Modus zeigt der Status-Text die Bildnummern in der Form "DB-Pics #1-#..." an.

Um den Datenbank-Modus wieder zu verlassen, muß mit "New Directory" ein neues Bildverzeichnis gewählt werden, in dem sich keine Datenbank-Dateien befinden. Wurden keine Datenbank-Dateien geladen oder gespeichert, kann der Datenbank-Modus auch über den Menüpunkt "Leave DataBase Modus" verlassen werden. Dies ist insbesondere dann notwendig, wenn über

Tooltypes

ein Datenbank-Verzeichnis bereits fest voreingestellt worden ist, da dann beim Wählen eines neuen Verzeichnisses zunächst immer der Datenbank-Modus benutzt wird.

### <span id="page-17-0"></span>**1.13 Globale Vorschau-Kataloge**

Seit V2.2 unterstützt PhotoAlbum auch kompakte Katalogdateien, die viele Thumbnails enthalten können. Sie sind eine besondere Form des globalen

Datenbankkonzeptes und können demnach Thumbnail-Bilder von verschiedenen Datenträgern enthalten.

Globale Vorschau-Kataloge können z.Zt. nur aus bereits bestehenden Vorschau-Dateien (sowohl lokale Vorschaudateien als auch Vorschaudatanbanken) zusammengesetzt werden. Zu diesem Zweck müssen daher zunächst ebenfalls einzelne Vorschaudateien erzeugt werden. So ist es auch möglich, für verschiedene Bilder verschiedene Vorschaudatei-Varianten zu wählen.

Die Erzeugung der Kataloge kann dann schließlich über Menüpunkte für alle oder alle gewählten Bilder gestartet werden. Sollten dabei auch Bilder ohne bereits vorhandene Vorschaudatei gewählt werden, wird eine Warnmeldung ausgegeben. Vor dem Speichern des Katalogs wird der gewünschte Katalogname (und sein Verzeichnis) abgefragt. Dabei kann

- a) ein neuer Dateiname gewählt werden zur Katalogerzeugung
- b) ein alter Katalog-Dateiname gewählt werden, der erweitert oder duch den neuen Katalog ersetzt werden soll; in diesem Fall erscheint ein entsprechender Requester, um die gewünschte Aktion abzufragen.

Wichtig: beim Erweitern eines Kataloges werden die neuen Thumbnails hinten angehängt; eine Kontrolle auf Integrität des Katalogs findet nicht statt. Es ist auch nicht sinnvoll, ein bereits im Katalog enthaltenes Thumbnail dort erneut anzuhängen, da bei gleichem Pfad und Namen immer nur das erste Thumbnail gelesen werden kann.

Da beim Anhängen an Kataloge die Bilder ggf. nicht mehr in sortierter Reihenfolge im Katalog gespeichert sind, kann der spätere Zugriff auf solche Kataloge verlangsamt werden. Daher kann es nützlich sein, solche erweiterten Kataloge später über PhotoAlbum in einen neuen Katalog hineinzokopieren, wobei dann die Bilder wieder optimal gespeichert sind.

Kataloge eignen sich besonders für Verzeichnisse, in denen keinerlei Veränderungen stattfinden, also weder Bilder hinzugefügt noch gelöscht werden sollen. Das Löschen von Thumbnails innerhalb von Katalogen ist nicht möglich. Es können aber gewählte Teilmengen der Thumbnails von Katalogen (auch aus verschiedenen Katalogen gleichzeitig) wieder problemlos in neuen Katalogen zusammengefaßt werden.

Da die Katalogdateien die kompletten Pfad- und Bildnamen enthalten, ist der Name und die Lage des Katalogs selbst irrelevant. Es wird aber empfohlen, eine einheitliche Endung ".kat" zu benutzen, damit man solche Kataloge auch schon am Dateinamen erkennen kann. Katalogdateien enthalten auch die kompletten Kommentare zu den

Bildern. Es ist daher möglich, die Kommentare von Bildern auch bei Katalogdateien in PhotoAlbum wie üblich zu ändern.

Vorteile der Katalog-Speicherung:

- + Eine kompakte Datei kann tausende von Thumbnails enthalten; das Scannen des Katalogs geht bedeutend schneller als das Scannen eines umfangreichen Verzeichnisbaumes. Beim eigentlichen Lesen der Thumbnails ergibt sich hingegen kein Geschwindigkeitsvorteil.
- + Die Einteilung von Bildern in verschiedene Kataloge (z.B. zu Themenbereichen) ermöglicht es, Ordnung in große Bildersammlungen zu bringen, auch über viele Datenträger (wie CDROMs) hinweg.
- + Kataloge selbst können zur Darstellung wie sonst einzelne Datenbankpreviews im Dateirequester gewählt werden. Auch mehrere Kataloge, Verzeichnisse von Katalogen oder Verzeichnisbäume können gleichzeitig gewählt werden. Sogar gemischte Darstellung aus Katalogdateien und einzelnen Datenbankdateien oder Bildern ist problemlos möglich. Die Einstellung für rekursives Durchsuchen von Unterverzeichnissen beeinflußt also auch nur die Suche der Kataloge im Verzeichnisbaum und hat keinen Einfluß auf die Auswahl der Thumbnails im Katalog selbst. Es werden immer alle Thumbnails eines Kataloges gelesen.

Nachteile der Katalog-Speicherung:

- Überblick über Zusammenhänge von Katalogdateien zu Originalbildern kann verloren gehen.
- Operationen wie Umbenennen oder Verschieben des Originalbildes können die Verbindung zum Katalog abbrechen.
- Löschen von einzelnen Bildern aus Katalogdateien ist nicht möglich; stattdessen muß aus den restlichen Bildern ein neuer Katalog erzeugt werden, was problemlos möglich ist (Warnung: dabei darf aber für die neue Katalogdatei nicht der Name des Ausgangskatalogs gewählt werden, da dieser sonst gelöscht wird und ein Zugriff beim Erzeugen des neuen Katalogs unmöglich ist).

#### <span id="page-18-0"></span>**1.14 Vorschaudatei-Varianten**

 $\lambda$ .

PhotoAlbum erzeugt z.Zt. alle Vorschaudateien im "HPr2"-Format,  $\leftrightarrow$ welches

sowohl für lokale Speicherung als auch für Datenbankspeicherung benutzt werden kann (gelesen werden auch Dateien im alten

HPre-Format

Dieses Format ist besonders flexibel und erlaubt die Speicherung der Bilddaten in eingebetteter Form von anderen Dateiformaten.

Zur Zeit können dabei folgende Varianten gewählt werden, die jeweils bestimmte Vorteile und Nachteile mit sich bringen:

1. PPM-P6: schnelles 24Bit-Format (auf schnellen Festplatten); unkomprimiert (daher hoher Platzverbrauch) aber volle Qualität

- 2. IFF-ILBM 24Bit: langsameres 24Bit-Format; packbit-komprimiert (aber nur mäßige Kompression); volle Qualität
- 3. Targa 24Bit: schnelles 24Bit-Format; RLE-komprimiert (aber nur

mäßige Kompression); volle Qualität

- 4. HHTC24L: mittel-schnelles 24Bit-Format; komprimiert (je nach Bildart verschieden stark; besonders geeignet für Raytracingbilder); leichte Qualitätsverluste (praktisch unsichtbar)
- 5. IFF-RGBN: schnelles 12Bit-Format; komprimiert (je nach Bildart verschieden stark); Qualitätsverluste bei Echtfarbbildern im Farbbereich
- 6. JPeg: langsames 24Bit-Format; hoch-komprimiert; Qualitätsverluste (auch sichtbare) möglich; für JPeg können im Hauptfenster unter "Settings" Qualität und Optimierung eingestellt werden. Es können auch "Progressive-JPegs" erzeugt werden, was aber den Zugriff noch weiter verlangsamen kann.

Weitere leistungsfähige Bildformate für die Vorschauspeicherung in Planung, insbesondere für die platzsparende Speicherung in farbreduzierter Form (nützlich für AGA-Benutzer).

Katalogdateien werden im "HPrK"-Format gespeichert, welches eine Folge von erweiterten "HPr2"-Thumbnails enthält.

#### <span id="page-19-0"></span>**1.15 Tips für Umsteiger von EGS-PhotoAlbum**

Das alte EGS-PhotoAlbum speicherte nur eine Art von Vorschaubildern (mit der Endung ".pre"). Diese konnten zwar sowohl lokal als auch separat gespeichert werden; ein unabhängiger Zugriff auf die separaten Dateien war jedoch nicht möglich, so daß dieses Konzept nur umständlich zu benutzen war.

Die alten Vorschaudateien können vom neuen PhotoAlbum gelesen werden, wenn sie lokal gespeichert sind (umgekehrt können aber die von PhotoAlbum erzeugten Dateien nicht in EGSPhotoAlbum gelesen werden, da das neue PhotoAlbum ein erweitertes Dateiformat benutzt).

Das neue PhotoAlbum unterstützt allerdings nicht das alte separate Pfadkonzept, da dieses als zu unpraktisch empfunden wurde. Stattdessen bietet das neue PhotoAlbum das leistungsfähigere Datenbank-Konzept und das neue Katalog-Konzept. Da dafür allerdings absolute Pfadnamen in den Vorschaudateien benötigt werden, können die alten Dateien dazu nicht verwendet werden. Eine Neu-Erzeugung von Vorschaudateien ist in diesem Fall also unumgänglich.

#### <span id="page-19-1"></span>**1.16 Konfigurationsmöglichkeiten**

Sie können PhotoAlbum über diverse Tooltypes konfigurieren sowie ← aktuelle Menüeinstellungen als Konfigurationsdatei abspeichern. Beim Start von der Shell stehen diverse Shell-Parameter zur Verfügung. Die Tooltypes sind

in dem Icon vorgegeben, wobei sie teilweise durch Einklammerung deaktiviert worden sind. Zum Aktivieren sollten die Klammern entfernt werden und ggf. der benötigte Parameter eingetragen werden. Das Ändern der Tooltypes kann über den Workbench-Menüpunkt "Information" bei aktiviertem PhotoAlbum-Icon durchgeführt werden.

In der Konfigurationsdatei können u.a. die Menü-Einstellungen (Optionen u.ä.), Fensterposition und Größe (Layout und letztes Vollbildfenster), Cache-Größe, Feld-Größe/Art, und ein per Screen-Requester oder Width/Height/Depth gewählter Bildschirm-Modus gespeichert werden. Die Pfad-, Font- und Namenstooltypes werden z.Zt. nicht mit gespeichert. Wenn ein Screenmode in der Konfigurationsdatei gespeichert werden soll, muß er daher z.Zt. entweder per Requester gewählt oder durch die Width/Height/Depth-Optionen eingestellt sein. Beim Programmstart wird die Konfigurationsdatei "photoalbum.cfg" zunächst in ENV: gesucht. Falls dort keine vorhanden ist, wird sie im Programmverzeichnis gesucht. Das Speichern der Konfigurationsdatei kann wahlweise nur in ENV: (für Nutzung bis zum nächsten Reset) oder im Programmverzeichnis und in ENV: erfolgen. In den Tooltypes kann durch "TooltypePriority" gewählt werden, daß die Tooltypes Priorität vor der Konfigurationsdatei haben. In diesem Fall werden die Flag-Optionen (die parameterlosen Tooltypes entsprechen) nicht mehr der Konfigurationsdatei entnommen, sondern gemäß den Tooltypes gesetzt oder gelöscht. Nur die in den Tooltypes nicht gesetzten Parameter-Optionen oder zusätzliche Parameter (wie die Fenster-Positionen oder ein per Requester gewählter Screenmode) werden dann noch aus der Konfigurationsdatei gelesen.

Folgende Tooltypes werden beim Start von der Workbench erkannt:

TooltypePriority Bevorzuge Tooltypes gegenüber der Konfigurationsdatei Screenmode=Name Öffne eigenen Bildschirm mit gegebenem ScreenMode-Namen (z.B. Screenmode=NTSC:HighRes Interlace); es wird die maximale Farbtiefe für die gewählte Größe geöffnet (unter CyberGraphX in Echtfarben; unter AGA max. 256 Farben). Der Bildschirm ist öffentlich unter dem Namen PhotoAlbum. Width=Bildschirmbreite Wähle besten Bildschirmmodus möglichst mit dieser Breite Height=Bildschirmhöhe Wähle besten Bildschirmmodus möglichst mit dieser Höhe Depth=Bildschirmtiefe Wähle besten Bildschirmmodus möglichst mit dieser Farbtiefe (Tiefe muß die Anzahl der Bitplanes sein, z.B. 8 für 256- Farb-Screen, 15 oder 16 für HiColor-Screens usw.) -> Width, Height und Depth haben gegenüber anderen ScreenMode/PublicScreen-Optionen Priorität; Benutzen Sie Width, Height und Depth, wenn Sie Probleme mit ScreenMode-Namen haben (z.B. unter CyberGraphX) PublicScreen=Name Benutze öffentlichen Fremdbildschirm mit gegebenem Namen (z.B. PublicScreen=Photogenics) CyberShowOpts=Optionen Benutze die angegebenen Optionen beim Aufruf von CyberShow für SlideShow-Präsentationen (siehe Anleitung von CyberShow für mögliche Optionen); Default: BM SL PF Effect BT Delay 10 Hinweis: Um die Präsentation auf dem PhotoAlbum-Bildschirm (Public-Screen) stattfinden zu lassen, sollte die Option "BM" weggelassen werden. ExternalARexxPort=Port Benutze den eingestellten Port für das benutzerdefinierte ARexx-Kommando. Bsp.: ExternalARexxPort=REXX kann zum Senden von Kommando an ARexx selbst benutzt werden. ExternalARexxCMD=Komm. Benutze dieses benutzerdefinierte ARexx-Kommando. Das Kommando sollte %s als Ersatz für den vollständigen Pfadnamen eines Bildes enthalten. Bsp.: ExternalARexxCMD="address command 'cybershow %s bm sl'" kann (mit REXX als Port) zum Starten eines Shell-Befehls benutzt werden, in diesem Falle CyberShow im BestMode&SlideShow-Mode.

 $=9$ )

Hinweis: Zur Zeit blockiert PhotoAlbum solange, bis das Kommando beendet ist. DefaultPath=Pfad Pfad als Vorgabe für Dateirequester DataBasePath=Pfad Pfad zum Speichern von Datenbank-Vorschaudateien; dies erzwingt automatisch den Datenbank-Modus, der allerdings bei Nicht-Benutzung durch einen Menüpunkt verlassen werden kann. ShowDataBase Zeige in DataBasePath eingestellte Datenbank automatisch nach dem Programmstart an. Subtitle=Path|File|Type|Dim|Size|Comment|Frames Kombination gewünschter Bilduntertitel (z.B. Subtitle=File|Type|Dim für Name, Typ & Abmessungen) SubtitleFont=Fontname Name des gewünschten Untertitel-Fonts inkl. .font-Extension (z.B. SubtitleFont=helvetica.font) SubtitleSize=Fontgröße Höhe des gewünschten Untertitel-Fonts (z.B. SubtitleSize  $\leftrightarrow$ GadFont=Fontname Name des gewünschten Gadgetleisten-Fonts (inkl. .font); Dieser Font wird auch für die Untertitel benutzt, falls dieser nicht separat gewählt wird (mit SubtitleFont) GadFontSize=Fontgröße Höhe des gewünschten Gadgetleisten-Fonts FieldFixed Benutze Thumbnail-Felder fester Größe (sonst variabel) FieldWidth=Breite Breite für Thumbnail-Felder (im Bereich 25 bis 400) FieldHeight=Höhe Höhe für Thumbnail-Felder (im Bereich 25 bis 400) WindowWidth=Breite Fensterbreite für Thumbnail-Fenster WindowHeight=Höhe Fensterhöhe für Thumbnail-Fenster NoPreload Kein Voraus-Laden nicht-sichtbarer Thumbnails CacheMem=kBytes Benutze maximal die angegebene Speichermenge (in kBytes) für den Thumbnail-Cache (z.B. für 1MByte: CacheMem=1024); wird keine Beschränkung gewählt, ist der Speicher unbegrenzt. AutoCache=Prozent Automatische Cache-Begrenzung als %-Abhängigkeit vom freien Speicher (z.B. für 50%: AutoCache=50); diese Einstellung hat Priorität gegenüber der manuellen CacheMem-Begrenzung. NonRecursive Kein Durchsuchen von Unterverzeichnissen nach Bildern PartialFiles Lade auch teilweise defekte Bilder FineScaling Benutze feinere, aber etwas langsamere Skalierung für das Laden von Bildern (hat z.Zt. nur auf JPeg-Bilder Einfluß) DataType Erlaube Datatype-Nutzung 24BitDataType Benutze 24Bit-Datatype-Interface (nur relevant

bei V43-picture.datatype)

JPegViaDT Lade JPeg-Vollbilder bevorzugt mit Datatypes (falls JPeg-Datatype vorhanden) anstatt intern. Nützlich, wenn schnelle PPC-kompatible JPeg-Datatypes und eine schnelle PPC-Karte vorhanden sind. Für andere Bildformate oder JPeg-Vorschaubilder würde sich eine Datatype-Nutzung wegen des Overheads und der fehlenden Skalierbarkeit beim Laden im DT-Interface kaum lohnen.

SlowJPeg Benutze langsameres (aber etwas hochwertigeres) JPeg-Laden JPegQual=Qualität Vorgabe für JPeg-Speicherungs-Qualität (0 bis 100) JPegOpt Benutze optimierte JPeg-Speicherung (etwas kompakter) CV64Patch Nur für CyberVision-Benutzer: soll Darstellungsprobleme mit bestimmten CyberGraphX-Versionen unter 24Bit beheben; sollte seit V2.18 von CyberGraphX nicht mehr notwendig sein.

# <span id="page-21-0"></span>**1.17 Systemanforderungen**

PhotoAlbum sollte auf allen Amigas sowie Dracos laufen mit

+ OS3.0 oder höher

+ viel Speicher (es werden mindestens 4MByte Fast-RAM empfohlen!)

Für die Darstellung in TrueColor/HighColor-Qualität benötigen Sie zusätzlich

+ cybergraphics.library V40 oder höher und eine geeignete Grafikkarte (Cybergraphics ist eine Workbench-Emulation/TrueColor-Software-Erw. welche in Verbindung mit vielen Grafikkarten nutzbar ist wie Cybervision, Piccolo, SD64, Picasso, Retina-BLTZ3, Spectrum, Domino. Es ist Copyright by Thomas Sontowski und Frank Mariak. Es gibt auch dazu kompatible Systeme von anderen Anbietern, z.B. die "Picasso-96-Software" von Villagetronic; auch diese sollten die Echtfarbdarstellung ermöglichen.)

Hinweis: Draco-Computer enthalten bereits eine geeignete Grafikkarte, so daß hier die Echtfarbdarstellung ohne Zusatzhardware möglich ist.

Für die Nutzung wird ein Amiga mit AGA-Chipsatz oder einer Grafikkarte bzw. ein Draco empfohlen.

#### <span id="page-22-0"></span>**1.18 Shareware-Modalitäten**

PhotoAlbum ist Shareware, d.h. Sie müssen sich bei mir, dem Autor,  $\leftarrow$ gegen

eine Gebühr registrieren lassen, wenn Sie PhotoAlbum länger als 4 Wochen benutzen wollen. Die unregistrierte Version enthält zudem diverse Einschränkungen (die wichtigste: Alle Bilder werden nur in Graustufen dargestellt!). Nach der Registrierung erhalten Sie einen Schlüsselfile zusammen mit der neuesten Version. Dadurch werden die Einschränkungen aufgehoben. Das Schlüsselfilekonzept erlaubt es Ihnen, neuere Demo-Versionen (die z.B. auf Aminet erscheinen können), als Vollversion zu benutzen.

Da PhotoAlbum Bestandteil des PhotoAlbum/ CyberShow -Komplettpakets ist, kann es auch nur im Rahmen dieses Komplettpaketes bestellt werden.

Paket-Preis: komplett nur 50DM (oder 50SFr, 370ÖS, 60HFl, 35US\$) -> siehe Registrierungsformular (Benutzer, die bislang nur für ein Programm des Pakets registriert sind,

können für 40DM auf das Komplettpaket "sidegraden").

Zusätzlich können Sie zusammen mit dem Komplettpaket für geringe Aufpreise (je 10DM oder 7US\$) schnelle Universal-Module (mit blitzschnellen Ladefunktionen, auch skaliert, sowie Echtfarb-Animationserzeugung für CyberGraphX) mitbestellen.

Zur Registrierung muß das ausgefüllte und unterschriebene Registrierungsformular (bei Demo-Version enthalten) per Post an meine Adresse geschickt werden, zusammen mit der Shareware-Gebühr als Scheck (möglichst Verrechnungsscheck)

oder in Scheinen. Alternativ kann der Betrag auch vorab auf mein Konto überwiesen werden; bei Überweisungen von außerhalb Deutschlands erhöht sich allerdings der Paketpreis von 50DM auf 65DM, da im internationalen Bankverkehr hohe Gebühren auch beim Empfänger der Überweisung anfallen. Es kann innerhalb Deutschlands auch per Nachnahme bestellt werden; dann kommen aber 10DM Nachnahme-Versandkosten/Gebühr hinzu. Auch Benutzer außerhalb Deutschlands sollten ihre Schecks möglichst in DM ausstellen.

Meine Adresse: Helmut Hoffmann Rubensstraße 4 D-41063 Mönchengladbach

Deutschland

Meine Bankverbindung: Konto 550275438 bei der Postbank Essen BLZ 360 100 43

Vergessen Sie bitte nicht, das ausgefüllte Bestellformular zu unterschreiben, da andernfalls die Bearbeitung Ihrer Bestellung verzögert werden kann, bis Sie ein unterschriebenes Formular nachgereicht haben. Bestellungen per EMail sind grundsätzlich NICHT möglich. Auch bei Zahlung per Überweisung ist eine schriftliche Bestellung erforderlich. Für Rückfragen bin ich per EMail z.Zt. unter folgender Adresse erreichbar: 101.72723@germanynet.de

Achten Sie auch auf aktuelle Informationen auf meiner Homepage http://www.amigaworld.com/support/photoalbum/index\_de.html

Nach der Registrierung erhalten Sie die Schlüsselfiles und die neuesten Versionen der Programme. Die Schlüsselfiles erlauben die Nutzung zukünftiger Demo-Versionen als Vollversionen. Die Bearbeitung der Bestellung kann einige Wochen dauern.

#### <span id="page-23-0"></span>**1.19 Hinweise auf andere nützliche Grafiksoftware**

Andere Shareware-Programme von mir, die sie zusammen mit dem Paket erhalten oder mitbestellen können:

> CyberShow Flexibles Dia-Show- und Viewerprogramm

Universalmodule für ImageFX, XiPaint und Photogenics mit flexiblen Ladefunktionen (inkl. Skalierung) und Echtfarb-Animationserzeugung für CyberGraphX (abspielbar mit meinem Freeware-Animationsabspieler "CyberTVPlayer")

Kommerzielle Mal- und Bildbearbeitungsprogramme:

Da mich Benutzer meiner Programme schon mal um Rat nach geeigneten Mal- und Bildbearbeitungsprogrammen fragen, habe ich hier einige kurze Beschreibungen der Vorzüge mir bekannter Programme eingefügt.

ImageFX 2.6

Photogenics 2.0 XiPaint 3.2 und 4.0 (Tip: XiPaint Vollversion 3.2 gibt es auf Aminet-CD#11, Aminet-Set #3 sowie auf der Diskette zur AmigaPlus 6/96) PPaint 6.4 ArtEffect 1.1 Art Department Professional 2.5 ScanQuix 3.0

#### <span id="page-24-0"></span>**1.20 CyberShow: Flexibles Dia-Show- und Viewerprogramm**

+-----------------------------------------------------------------------------+ | Der blitzschnelle Bildanzeiger (inkl. SlideShow) für alle Amigas ab OS3.0: | \* Nutzung von TrueColor/HighColor auf Grafikkarten mit CyberGraphX oder | | dazu kompatiblen Systemen, wie z.B. der "Picasso 96"-Software! | | \* Nutzung von bis zu 256 Farben auf AGA-Amigas oder mit Grafikkarten | | \* Unterstützung von mehr als 20 Bildformaten (z.B. PhotoCD, IFF, PCX, BMP, | | JPeg (auch Progressiv-JPeg), TIF, Targa, PPM, YUV, ... und DataTypes) | | \* Blitzschnelle Scroll- und Zoomfunktionen sowie skaliertes Laden | | \* Konvertierungsfunktionen, Direkttransfers, Übergangseffekte und ... | | - - zusätzliche Funktionen NUR FÜR PHOTOALBUM/CYBERSHOW-PAKET-BENUTZER: - - | | \* skriptgesteuerte Diashow-Präsentationen mit für jedes Bild individuell | | wählbaren Präsentationszeiten und Übergangs-Effekten | | \* ARexx-gesteuerte Transfers zu ArtEffect,ADPro,PPaint,Pgs.2,ImageFX,XiPaint| | \* Optionale Maussteuerung für Bildweiterschaltung (Links=vor, Mitte=zurück) | | \* BlankerMode-Option für Nutzung zusammen mit modularen Bildschirmschonern | | \* EffectDelay-Opt. für Anpassung von Überblendeffekten an schnelle CPUs | | \* Darst. von Requestern auf gew. Bildschirm auch vor dem ersten Bild | | \* Neu:24Bit-Datatype-Unterstützung und flexiblere Datatype-Nutzungsmöglichk.| | ->-> Meine neue EMail-Adresse für Rückfragen: 101.72723@germanynet.de <-<- | | Neu:Jetzt auch Paket-Sidegrade-Preise für CyberShow/PhotoAlbum-Einzel-Kunden| +-----------------------------------------------------------------------------+

CyberShow Pro gehört zum PhotoAlbum/CyberShow-Komplettpaket dazu und ist im Lieferumfang für den Paketpreis von 50DM daher auch enthalten.

Demoversion z.B. auf Aminet: "gfx/board/cybershow##.lha"

Die Ladefunktionen von CyberShow stimmen mit denen von PhotoAlbum jeweils weitgehend überein. Auch die Systemvoraussetzungen sind ähnlich: CyberShow kann auf allen Amigas (und Dracos) ab OS3.0 benutzt werden.

#### <span id="page-24-1"></span>**1.21 ImageFX 2.6**

ImageFX 2.6 bietet

- \* Bildverarbeitung und Mal-Funktionen für Echtfarbbilder sowie 256-Graustufenbilder
- \* volle CyberGraphX-Unterstützung (in Echtfarben) bei allen Malund Bildbearbeitungsfunktionen
- \* hochwertige Mal-Funktionen auch mit simulierten "natürlichen Medien"
- \* zahlreiche Spezial-Effekte für Bildbearbeitung
- \* vollständige ARexx-Unterstützung
- \* zusätzliche Tools zur automatisierten Bearbeitung von Bildfolgen
- \* Morph-Programm gehört zum Lieferumfang
- \* Unterstützung zahlreicher Zusatzhardware wie Framegrabber, Scanner, Framebuffer
- \* Unterstützung sehr vieler Dateiformate, auch Animationsformate
- \* interne virtuelle Speicherverwaltung (unabhängig von MMU)
- \* ausführliches Handbuch
- \* Entwicklerunterlagen zur Erstellung eigener Module sind frei verfügbar
- \* Schnelle Ladefunktionen und Echtfarbanimationserzeugung über
	- mein

```
FastIFXModule
verfügbar
```
Für die Bereitstellung bedanke ich mich bei Herrn K. Woodall (NOVA-Design).

### <span id="page-25-0"></span>**1.22 Photogenics 2.0**

Photogenics 2.0 bietet

- \* Bildverarbeitung und Mal-Funktionen für Echtfarbbilder
- \* volle CyberGraphX-Unterstützung (in Echtfarben) bei allen Malund Bildbearbeitungsfunktionen
- \* hochwertige Mal-Funktionen auch mit simulierten "natürlichen Medien"
- \* Layer-Technik
- \* Unterstützung mehrerer gleichzeitig nutzbarer Bildfenster
- \* vollständige ARexx-Unterstützung (neu seit V2.0)
- \* umfangreiche Online-Dokumentation auf CD-ROM (HTML-Format) (neu seit V2.0)
- \* interne virtuelle Speicherverwaltung (unabhängig von MMU) für viele Bildbearbeitungsfunktionen nutzbar (neu seit V2.0)
- \* Unterstützung von Animationsformaten
- \* Entwicklerunterlagen zur Erstellung eigener Module und Effekte im Lieferumfang
- \* Schnelle Ladefunktionen und Echtfarbanimationserzeugung über mein

UniversalGIO-Modul verfügbar

Für die Bereitstellung bedanke ich mich bei Herrn J. Ralph (Almathera).

#### <span id="page-25-1"></span>**1.23 XiPaint 3.2 und 4.0**

#### XiPaint 3.2 bietet

- \* Bildverarbeitung und Mal-Funktionen für Echtfarbbilder
- \* volle CyberGraphX-Unterstützung (in Echtfarben) bei allen Malund Bildbearbeitungsfunktionen; auch Unterstützung von anderen einigen anderen Grafikkarten ist vorhanden
- \* sehr schnelle Malfunktionen
- \* ARexx-Unterstützung
- \* Unterstützung mehrerer gleichzeitig nutzbarer Bildfenster
- \* Anleitung auf CD z.B. im Amiga-Guide-Format (XiPaint 3.2 und 4.0 sind jeweils als CD-ROMs verfügbar)
- \* Entwicklerunterlagen zur Erstellung eigener Module im Lieferumfang
- \* Umfangreiche Sammlung von Bildern, Texturen u.ä. auf der CD enthalten
- \* Schnelle Ladefunktionen und Echtfarbanimationserzeugung über mein

#### XiPaint-Modul verfügbar

Tip: Die Vollversion von XiPaint 3.2 gibt es als Beilage auf Aminet-CD #11, Aminet-CD-Set #3 sowie auf der Heftdiskette zur AmigaPlus 6/96!

Zusätzliche Funktionen in V4.0:

- \* Funktionen zum Aufbau von Animationen
- \* Funktionen zur Erzeugung einfacher Raytracing-Objekte zum Einbau in Bilder
- \* Erweiterte ARexx-Unterstützung

Für die Bereitstellung bedanke ich mich bei Herrn Th. Dorn.

#### <span id="page-26-0"></span>**1.24 PPaint 6.4**

PPaint 6.4 bietet

- \* Bildverarbeitung und Mal-Funktionen für palettenorientierte Bilder
- \* Screenorientierte Arbeitsweise
- \* RTG-Unterstützung (z.B. mit CyberGraphX) bis 256 Farben
- \* sehr schnelle Malfunktionen
- \* sehr umfangreiche Animations-Funktionen
- \* ausführliches Handbuch (wendet sich auch an Computer-Neulinge)
- \* ARexx-Unterstützung (allerdings kaum dokumentiert)
- \* Auslagerung von nichtbenötigten Bilderdaten auf Festplatte (virtuelle Speicherverwaltung)

Für die Bereitstellung bedanke ich mich bei der Firma Cloanto.

### <span id="page-26-1"></span>**1.25 ArtEffect 1.1**

ArtEffect 1.1 bietet

- \* Bildverarbeitung und Mal-Funktionen für Echtfarbbilder
- \* volle CyberGraphX-Unterstützung (in Echtfarben) bei allen Malund Bildbearbeitungsfunktionen
- \* sehr schnelle und flexible Malfunktionen
- \* Mal-Funktionen auch mit simulierten "natürlichen Medien" (Malwerkzeuge und Untergründe)
- \* sehr flexible Pinsel- und Maskenunterstützung
- \* viele Spezialeffekte für Farb- und Verzerrungs-Operationen
- \* Unterstützung mehrerer gleichzeitig nutzbarer Bildfenster

\* ausführliches deutsches Handbuch

Für die Bereitstellung bedanke ich mich bei der Firma Haage&Partner.

#### <span id="page-27-0"></span>**1.26 ArtDepartment Prof. 2.5**

ArtDepartment Prof. 2.5 bietet

- \* Reine Bildverarbeitung für Echtfarbbilder sowie 256-Graustufenbilder
- \* Umfangreiche Effekt- und Manipulations-Funktionen
- \* Darstellung mit RTG-Unterstützung (z.B. mit CyberGraphX) bis 256 Farben in einem Fenster zusammen mit der Bedienoberfläche möglich; Echtfarbdarstellung auf eigenem Screen mit diversen Treibern möglich
- \* vollständige ARexx-Unterstützung
- \* Unterstützung von Zusatzhardware wie Framegrabbern, Framebuffer
- \* Unterstützung vieler Dateiformate, auch Animationsformate
- \* ausführliches Handbuch

Für die Bereitstellung bedanke ich mich bei der Firma MacroSystem.

## <span id="page-27-1"></span>**1.27 ScanQuix 3.0**

ScanQuix 3.0 ist eine Scannersoftware und bietet

- \* Scanner-Unterstützung für diverse Scanner, z.B. Epson, HP usw.
- \* Nutzung von SCSI oder Parallel-Schnittstelle (je nach Scanner-Modell)
- \* Echtfarbdarstellung unter CyberGraphX möglich
- \* Indirekte Nutzung durch Treiber für diverse Mal- und Bildverarbeitungsprogramme möglich.

Für die Bereitstellung bedanke ich mich bei Herrn A. Günther.

#### <span id="page-27-2"></span>**1.28 Universalmodule**

Meine aktuellen Universalmodule:

```
* FastIFXModules für
               ImageFX
                 (1.5, 2.0, 2.1, 2.6, ...)zu finden z.B. auf Aminet in gfx/misc/fastifxmodul##.lha
* XiPaintModule für
               XiPaint
                 (3.2, 4.x, ...)zu finden z.B. auf Aminet in gfx/misc/xipaintmodul##.lha
* UniversalGIO für
               Photogenics
                 (1.2, 2.0, ...)zu finden z.B. auf Aminet in gfx/edit/universalgio##.lha
```
Für die oben genannten Programme habe ich jeweils Universalmodule

entwickelt, die zusammen mit dem Komplettpaket für je 10DM Aufpreis mitbestellt werden können.

Diese Module bieten folgende Funktionen:

1) Ladefunktionen

Schnelle und flexible Ladefunktionen, die in etwa mit denen von PhotoAlbum übereinstimmen (JPeg wird allerdings zur Zeit nur im XiPaint-Modul unterstützt). Die Module bieten auch skaliertes Laden, was bei Speichermangel nützlich ist und auch helfen kann, vorab mal schnell ein Bild in kleiner Form zu laden, um zu sehen, ob es das gesuchte ist.

2) Echtfarb-Animationserzeugung

Diese Funktion ist besonders für CyberGraphX-Benutzer und EGS-Benutzer interessant. Es lassen sich Echtfarb-Animationen im HHsYUVSq-Format erzeugen. Abspielbar sind diese Animationen mit meinen Freeware-Abspielprogrammen CyberTVPlayer und EGSTVPlayer. Für alle drei Module sind jetzt ARexx-Skripte enthalten, die Animationen vollautomatisch aus Einzelbildern erzeugen können; für ImageFX und Photogenics gibt es zusätzlich Skripte zum Konvertieren anderer Animationen in das HHsYUVSq-Format.

Hinweis: Für die ARexx-Skript-Nutzung mit UniversalGIO wird mindestens Photogenics V2.0 benötigt.

#### <span id="page-28-0"></span>**1.29 Bei der Entwicklung benutzte Hard- und Software**

Dieses Programm ist überwiegend in Assembler geschrieben (OMA-Assembler). Lediglich die JPeg-Lade- und Speicher-Funktionen wurden (basierend auf dem portablen C-Quellcode der Independent JPeg Group; This software is based in part on the work of the independent JPeg Group) in C realisiert und mit MaxonC++ übersetzt.

Entwicklungssystem:

Amiga 3000/030/25MHz/18MBRAM/OS3.1 Piccolo SD64(4MB) mit Picasso 96- sowie CyberGraphX-Software

Das Programm wurde mit Enforcer und Mungwall getestet. Das Programm wurde auch auf Draco getestet.

#### <span id="page-28-1"></span>**1.30 Danksagungen**

Ich möchte allen danken, die mich bei der Entwicklung dieser Software durch Bereitstellung von Software oder durch Ratschläge unterstützt haben, insbesondere

```
Kermit Woodall (ImageFX)
Thomas Dorn (XiPaint)
Almathera (Photogenics)
```
Cloanto (PPaint) Haage&Partner (ArtEffect) MacroSystem (Art Department Professional) Andreas Günther (ScanQuix) Thomas Sontowski und Frank Mariak (CyberGraphX) Die "Independent JPeg Group" (JPeg-Quellcode)

sowie allen registrierten PhotoAlbum/CyberShow-Paket-Benutzern in der Welt. Die zukünftige Entwicklung von Grafik-Software hängt von IHRER Unterstützung ab!

#### <span id="page-29-0"></span>**1.31 Disclaimer, Copyright und Nutzungs-/Verbreitungsbedingungen**

Disclaimer ==========

Diese Software (Programm und Dokumentation) wird so wie sie ist zur Verfügung gestellt und kommt mit keinerlei Garantie, weder ausdrücklich noch eingeschlossen. Der Autor ist in keiner Weise verantwortlich für irgendwelchen Schäden oder Verluste, die direkt oder indirekt durch die Benutzung dieser Software auftreten. Jegliche Benutzung der Software geschieht auf eigenes Risiko.

Copyright =========

Diese Software (Programm und Dokumentation) trägt das Copyright von

Helmut Hoffmann

Rubensstrasse 4 D-41063 Mönchengladbach

Deutschland

Diese Person wird im folgenden als Autor bezeichnet.

Nutzungs-/Verbreitungsbedingungen =================================

Für Nutzung oder Verbreitung dieser Software gelten folgende Bedingungen:

- 1) Jeder der dieses Software benutzt oder verbreitet, erklärt dadurch automatisch sein Einverständnis zu den hier genannten Disclaimer-, Copyright-, Nutzungs- und Verbreitungs-Bestimmungen. Jeglicher Verstoß gegen die Bestimmungen bedingt somit, daß eine weitere Nutzung oder Verbreitung von diesem Programm oder anderen Programmen des Autors durch diese Person ausgeschlossen ist. Auch der Verstoß gegen die Copyright-Bestimmungen von anderen Programmen des Autors (z.B. CyberShow) führt zu einem Ausschluß der Nutzung dieses Produktes!
- 2) Wer diese Software länger als 4 Wochen benutzen will, muß sich beim Autor registrieren lassen und die entsprechende Shareware-Gebühr bezahlen. Er erhält dann einen persönlichen Schlüsselfile, der die Beschränkungen der Demo-Version aufhebt.
- 3) Offizielle Demo-Versionen dürfen verbreitet werden, solange dabei

folgende Bestimmungen beachtet werden:

- \* Alle Files dieses Pakets müssen zusammenbleiben
- \* Kein File darf modifiziert oder in ausführbarer Form gepackt werden
- \* Die einzige offizielle Methode für eine gepackte Verbreitung ist das Original-.lha-Archiv
- \* Für die Verbreitung dürfen nur Gebühren für den Vervielfältigungsprozeß (inkl. Medienkosten), nicht aber für die Software selbst berechnet werden. Die Gebühr darf folgende Grenzen nicht überschreiten:
	- a) Demo auf FD-Diskette: 8US\$ inkl. Versandkosten (Deutschland 12DM)
	- b) Demo auf FD-CD-ROM: 50US\$ inkl. Versandkosten (in Deutschland 75DM)
	- c) Demo auf BBS/Mailbox oder anderen elektronisch abrufbaren Orten: für das Abrufen der Demo darf keine Gebühr entstehen, die größer als 4US\$ oder 6DM ist.

Auf jeden Fall muß dem Käufer klar gemacht werden, daß er nicht für das Programm (Demo) selbst bezahlt, sondern nur für die Vervielfältigung.

- \* Die Demo darf auch teureren kommerziellen Produkten beigelegt werden, wenn obige Bedingungen erfüllt sind, also dem Käufer des Produktes unmißverständlich klar gemacht wird, daß die Demo kein Bestandteil des kommerziellen Produktes ist und für eine Nutzung dieser Software die Zahlung der Shareware-Gebühr an den Autor notwendig ist. Insbesondere darf die Demo-Version z.B. folgenden Produkten beigelegt werden: Amiga-Computer, Draco-Computer, Grafikkarten mit CyberGraphX-Support, Mal- und Bildbearbeitungsprogramme
- 4) Die Anfertigung, Verbreitung oder Veränderung von Schlüssel-Dateien (in diesem Fall: hhsphotoalbumkey.library) ist nur dem Autor gestattet. Benutzer dürfen den Schlüsselfile lediglich für Sicherungszwecke duplizieren. Pro Registrierung darf das Programm nur auf einer Maschine zur gleichen Zeit laufen. Das Anfertigen einer Sicherungskopie der Originaldiskette ist erlaubt. Alle Schlüsselfiles enthalten sichtbare und versteckte Merkmale, die auch im Falle von Modifizierungen eine eindeutige Zuordnung erlauben. Die grundsätzlich illegale Nutzung gefälschter Schlüsselfiles oder solcher Schlüsselfiles, die Ausgangsbasis für gefälschte Schlüsselfiles waren, kann zu undefinierten Resultaten führen! Registrierte Benutzer müssen dafür sorgen, daß ihre Schlüsseldateien keinen anderen Personen zugänglich werden können.
- 5) Das Disassemblieren und Analysieren dieser Software (einschließlich der zugehörigen Schlüssel-Dateien) ist verboten. Die integrierten Benutzungsbeschränkungen für die Demo-Version dürfen keinesfalls entfernt oder umgangen werden.
- 6) Lizensierte Spezial-Versionen, z.B. für Bilder-CD-ROMs, können nach Vereinbarung zu Sonder-Konditionen bereitgestellt werden. Wenden Sie sich dazu bei Interesse bitte schriftlich an mich.

#### <span id="page-30-0"></span>**1.32 Versionsübersicht**

- 0.1 (8. Mai 96): Erste Vorab-Version
- 0.2 (14. Mai 96): Leicht verbesserte Vorab-Version
- 0.3 (19. Mai 96): Einführung von Knöpfen für Seitenblätterfunktionen sowie Statusanzeige für Ladefunktionen; Optionales Voraus-Laden von Thumbnails; Unterstützung auch unvollständiger Bilder

```
0.4 (21. Mai 96): Unterstützung von Progressive-JPeg-Bildern
0.5 (30. Mai 96): Änd. für bessere Kompatiblität mit Picasso ohne CyberGraphX
0.9 (5. Juni 96): Verzeichnis-/Dateiübergabe durch WB-Parameter
    Konfigurationsmöglichkeit über WB-Tooltypes (z.B. ScreenMode,
      Feld-Größe, Untertitel, Fenster-Abmessungen usw.)
    Einstellmöglichkeit für Untertitel- und Gadget-Font (über Tooltypes)
    Bild-Selektions-Funktionen im Menü
    Status-Anzeige mit den Nummern der sichtbaren Thumbnails
    Umlenkung von DOS-Requestern auf PhotoAlbum-Screen
    Weniger Speicherverbrauch bei Nutzung vieler Bildfenster
    Remove-Funktion um Bilder aus der Darstellung zu entfernen
    Save- und Delete-Funktionen (nur Vollversion)
    Unterstützung von Vorschaudateien in diversen Formaten
    Erzeugung von Vorschaudateien in diversen Formaten (nur Vollversion)
    Stop-Knopf zum Abbruch diverser Funktionen
    Erkennung von Mehrfach-Selektion beim Doppelklick-Fensteröffnen
1.0/a (11. Juni 96): Datenbank-Konzept für Verwaltung von Vorschaubildern
      über mehrere Datenträger hinweg (nur Vollversion)
    Menü-Funktion um zusätzliche Bilder hinzuzufügen
    Konfigurierbare Cache-Speicher-Obergrenze für Thumbnails
    Cache-Speicher-Freigabefunktion
    Abrufbare Bild-Informationsfenster mit detaillierten Informationen
    Status-Informationsfenster mit Informationen über alle Dateien
    Feld für änderbaren Dateikommentar (optional) (Vollversion)
    Erzeugung von Vorschaudateien speziell für neue Bilder (Vollversion)
    Neue Speicherfunktion: IFF-RGBN (kompr. 12Bit-Format); für Voll-
      bilder und Vorschaudateien geeignet (nur Vollversion)
    Direkttransferfunktionen zu ImageFX und XiPaint (Vollversion)
    Bug-Fixes bei Menü-Flag-Behandlung
1.0a2 (19. Juni 96): Korrektur eines Schreibfehlers im Icon-Tooltype "WindowWidth ←-
   ",
      der dadurch (falls unverändert übernommen) ignoriert wurde
1.1 (23. Juni 96): Optional feinere (aber langsamere) Skalierung von JPeg-Bildern
      beim Laden (Menü und Tooltype)
    Korrektur kleinerer Fehler bei Statusanzeigen
    Sperrung von Menüs/Gadgets während der Vorschauerzeugung
1.2 (28. Juni 96): Bequeme Screenmode-Konfiguration durch die Tooltypes
      "Width", "Height" und "Depth" (auch bei CGfx-Problemen)
    Tooltype "ShowDataBase" für automatische Datenbank-Darstellung
    Menüfunktion zum Löschen von angewählten Vorschaudateien
1.2a (28. Juli 96): Beseitigung von Problemen bei der Fehlerbehandlung in der
      Vorschauerzeugung (z.B. bei "Volume full" oder ähnlichem)
1.3 (13. August 96):Erweiterte Ladefunktionen für neue IFF-DEEP-Varianten
      (wie z.B. mit TVPaint 3 erzeugt)
2.0 (27. August 96):Kopierfunktion zum Kopieren vieler gewählter Bilder in ein
      anderes Verzeichnis
    Absenden von ARexx-Kommandos zum Laden in ImageFX und Photogenics
    Absenden eines benutzerdefinierbaren ARexx-Kommandos; auch zum
      Benutzen externer Bildbetrachter geeignet! Vorkonfiguriert
      zum Starten von CyberShow.
2.1 (17. Sept. 96): Einführung der deutschen Programm-Version
2.2 (11. Okt. 96): Optionales Katalog-Konzept für kompakte Speicherung
      vieler Thumbnails in einer einzigen Datei
    Absenden von ARexx-Kommandos zum Laden in ADPro, PPaint und XiPaint
    Integrierte ARexx-Kommandos zum direkten Aufruf von CyberShow und
      CyberTVPlayer für gewählte Dateien
    Verbessertes Fehler-Handling und Statusanzeigen bei ARexx-Funktionen
```
Thumbnail-Feldgröße 80x60 jetzt per Menü wählbar Verbesserung der Behandlung von Fehlern (speziell bei Speichermangel) beim Thumbnail-Laden und bei der Vorschauerzeugung Korrektur einiger kleiner Fehler 2.3 (23. Okt. 96): Unterstützung von IFF-ILBM-15Bit-Format 2.4 (6. Nov. 96): Beschleunigtes Verzeichnis-Scanning speziell bei CDs und ← Katalogen Bug-Fixes bzgl. Ladens von PCX-Planar-Bildern Skriptgesteuerte SlideShow-Präsentationen über CyberShow Pro (V8.x); Präsentationsoptionen per Tooltype konfigurierbar. 2.4a (23. Nov. 96): Bug-Fix bei Behandlung defekter IFF-ILBM-Bilder 2.5 (10. Dez. 96): Für PhotoAlbum/CyberShow-Paket-Benutzer: PhotoAlbum-Screen ist jetzt Public-Screen und kann somit von CyberShow oder CyberTVPlayer zur Darstellung mitgenutzt werden. Neue Menüpunkte zum Aufruf dieser Programme in Fenstern auf dem PhotoAlbum-Bildschirm, auch mit AutoScale. Fest eingebaute CyberShow-Aufrufe um PF-Option ergänzt. 3.0 (4. März 97): Unterstützung von Konfigurationsdatei-Speicherung und Konfigurations-Laden beim Programmstart 3.1 (29. März 97): Shell-Parameter-Unterstützung für komfortablen Start ← PhotoAlbums aus der Shell, durch andere Programme oder aus Skripten AutoCache-Funktion (Menü,Tooltype,Parameter) zur automatischen Anpassung der Thumbnail-Cache-Grenze an den freien Speicher 3.2 (7. April 97): Seiten-Blättern jetzt auch per Cursortasten (links/rechts) Schließen von Bildfenstern jetzt auch per Esc-Taste 3.2a (9. Mai 97): Bug-Fix bei Menüflagdarstellung für Progressiv-JPeg-Speicherung 3.3 (28. Juni 97): Wählbare Warnung vor dem Überschreiben von Bilddateien (beim Konvertieren oder Kopieren von Bildern) Bug-Fix bei Menüflagdarstellung diverser Einstellungs-Optionen 3.3a/b (Nov.97/Jan.98): Dokumentationsupdates: EMail-Adresse, Sidegrade-Angebote 3.4 (17. Jan. 98): Wählbare Warnung vor dem Beenden des Programmes (schützt auch vor versehentlich betätigtem Fenster-Schließgadget) 3.5 (14. Feb. 98): ARexx-gesteuerte Transferfunktionen zu ArtEffect (ab ArtEffect 2.5) als Bild und als Pinsel 3.5a (7. März 98): Bug-Fix beim Anhängen von Bildern an bestehende Kataloge Kleinere Bug-Fixes beim Speicherhandling bei DType/EPS/YUV/HHsYUVSq 4.0 (21. März 98): 24Bit-Datatype-Unterstützung (für den 24Bit-Datatype des Picasso-96-Systems und ggf. auch für den 24Bit-Datatype des CyberGraphX-Systems, falls dieser nicht abgelaufen ist). Ermöglicht das Laden entsprechender Bildformate mit geeigneten Datatypes in 24Bit-Qualität (z.B. sinnvoll für PNG) sowie über ein teilweise schnelleres Chunky-Interface. Die Nutzung kann im Einstellungsmenü ein- oder ausgeschaltet werden (Default: eingeschaltet). Falls kein geeigneter 24Bit-PictureDatatype existiert, wird automatisch das alte Interface benutzt. Abschalten der Datatypes über Tooltype/Menü-Einstellung: Dadurch kann jegliche Datatype-Nutzung verhindert werden; sinnvoll, wenn man viele instabile Datatypes installiert hat, und große Verzeichnisse problemlos nur nach intern unterstützten Bildern durchsuchen will. JPegViaDT: Durch diese Option (auch Tooltype) wird die JPeg-Vollbild-Ladefunktion erst nach einem

Datatype-Ladeversuch ausprobiert. Hat man einen besonders schnellen JPeg-Datatype (z.B. mit PowerPC-Unterstützung!) kann man so die internen JPeg-Routinen umgehen. Auch nützlich für 256-Farb-Darstellung, wenn man JPeg-Bilder über Datatype dithern lassen möchte (dann aber i.d.R. ohne 24Bit-DT). Speicherfreigabe der datatypes.library korrigiert. 4.1 (14. April 98): Beschleunigte Katalogladefunktion (besonders stark  $\leftrightarrow$ beschleunigt für große sortiert gespeicherte Katalogdateien und langsame Wechselspeichermedien; Beschleunigung bis Faktor 12!) 4.1a (23. Mai 98): Korrektur der Speicherplatzdarstellung (bei mehr als 32MByte) 5.0 (10. Aug. 98): Neue Seitenblätterfunktion "Letzte Seite" und verbesserte Rückwärtsblätterfunktion (bei geänderten Bildabmessungen) Sortierfunktionen (im Menü) für Sortieren nach Pfad, Dateinamen, Kommentar, Typ, Dateilänge und Bildgröße (siehe Menüfkt.)